## คู่มือการใช้ระบบเพื่อให้ความเห็นชอบการขออักษรลำดับขั้น V ผ่านระบบออนไลน์ สำหรับภาควิชา

1. เข้าเว็บไซต์สำนักทะเบียนและประมวลผล http://www.reg.cmu.ac.th เลือกแถบเมนู "คณะ/ภาควิชา/อาจารย์/หน่วยงาน" และเลือก "บริการสำหรับภาควิชา"

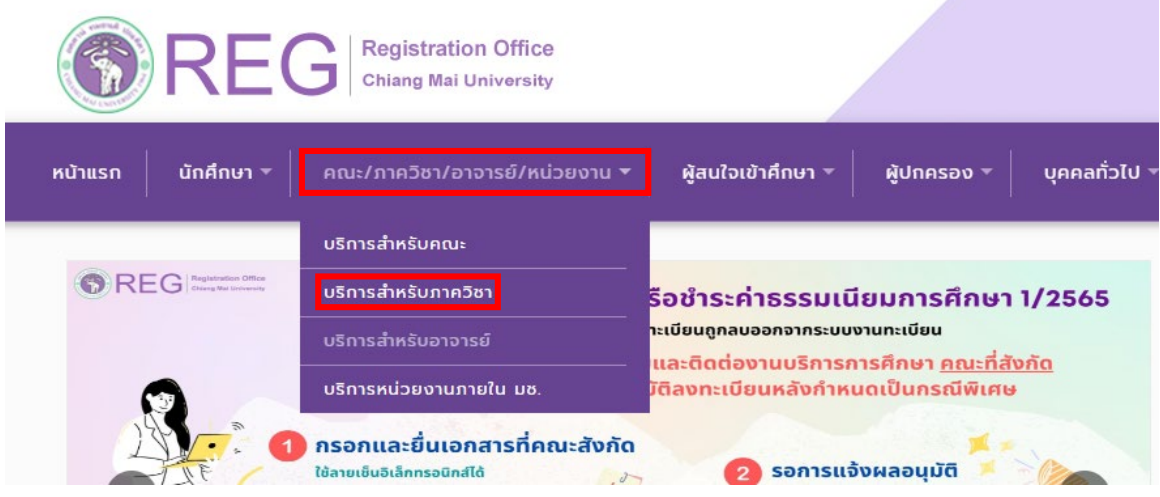

2. คลิก "Login with CMU Account"

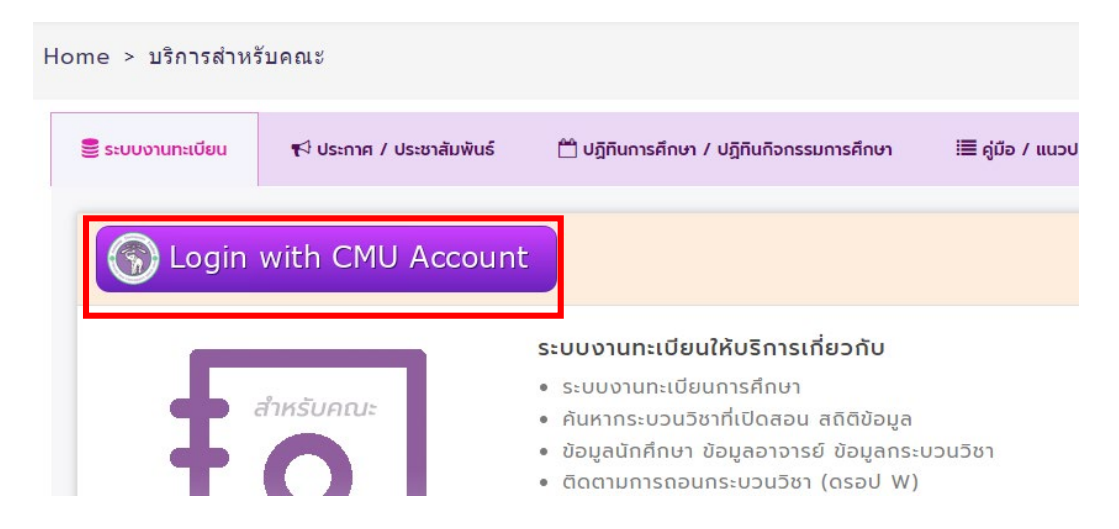

3. Login เขาสูระบบดวย CMU IT Account (@cmu.ac.th)

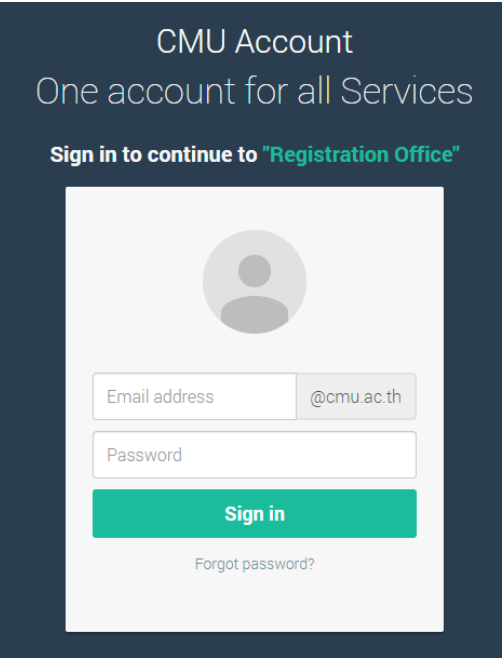

4. เมื่อเขาสูระบบดวย CMU Account สําเร็จ ใหเลือก **"เมนูหลัก"**เลือก **"ใหความเห็นชอบการขอ อักษรลําดับขั้น V"**

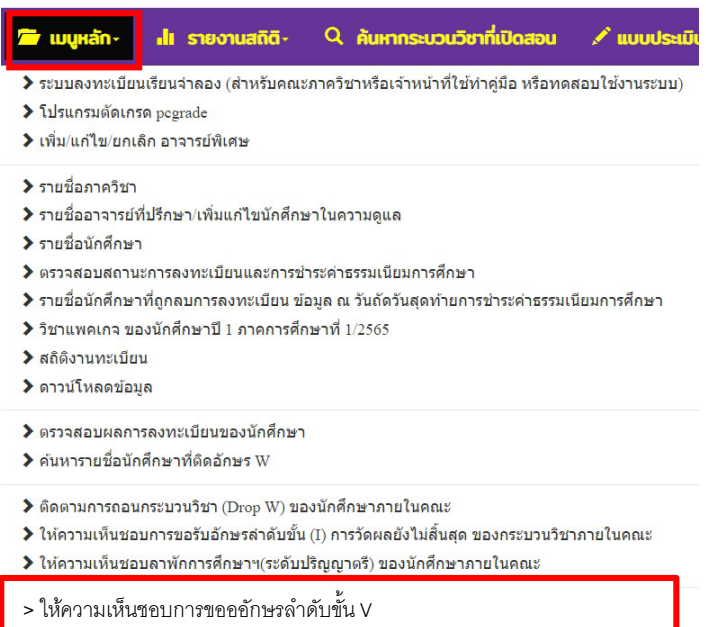

5. ระบบจะปรากฏจํานวนที่นักศึกษาขออักษรลําดับขั้น V เพื่อใหความเห็นชอบ ในชอง "**Request**"

Student's request for VISITING with grade V<br>for V grade or changing V grade to regular evaluation grade 1/2023 (Jul 10 - 14, 2023) Req Please choose "Approve", "Disapprove" for each individual course within Jul 10 - 19, 2023 at 11:59 pm.

Choose a course to review the requests.

Choose cour 204472 204764

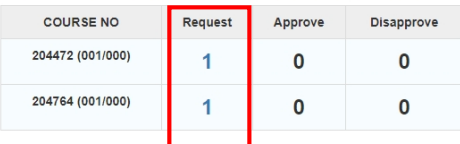

6. เมื่อ คลิก จํานวนในชอง Request จะปรากฏรายละเอียดของกระบวนวิชาที่นักศึกษาขออักษรลําดับ ขั้น V โดยสามารถเลือก Approve/Disapprove หากเลือก Disapprove โปรดระบุเหตุผล

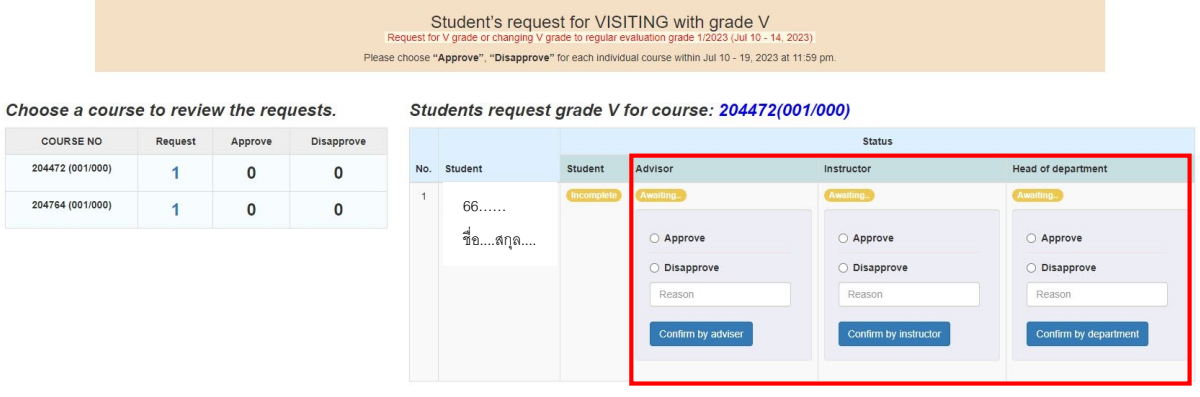

หากพิจารณาเห็นชอบ คลิก "**Approve**" ในชองอาจารยที่ปรึกษา และอาจารยผูสอนแลว จะปรากฏ ดังภาพ

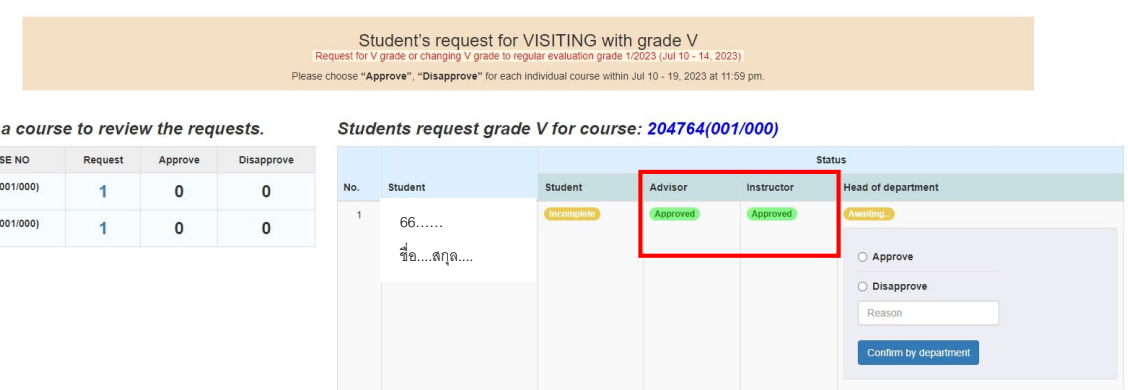

เอกสารเผยแพร่ เมื่อวันที่ 12 กรกฎาคม 2566

หากพิจารณาไมเห็นชอบ คลิก "**Disapprove**" สามารถเปลี่ยนแปลงการพิจารณาเปน Approve ได

Students request grade V for course: 204764(001/000)

|     |                | <b>Status</b>     |          |            |                                                      |  |  |  |
|-----|----------------|-------------------|----------|------------|------------------------------------------------------|--|--|--|
| No. | <b>Student</b> | <b>Student</b>    | Advisor  | Instructor | <b>Head of department</b>                            |  |  |  |
|     | 65<br>ชื่อสกล  | <b>Disapprove</b> | Approved | Approved   | <b>Disapprove</b><br>Approve<br>Change by department |  |  |  |

7. เมื่อไดรับความเห็นชอบอาจารยที่ปรึกษา และอาจารยผูสอน (และหัวหนาภาควิชา) ในชอง Student จะปรากฏ Completed ถือวาการขออักษรลําดับขั้น V สมบูรณ

Students request grade V for course: 204764(001/000)

|     |                | <b>Status</b>  |          |            |                           |  |
|-----|----------------|----------------|----------|------------|---------------------------|--|
| No. | <b>Student</b> | <b>Student</b> | Advisor  | Instructor | <b>Head of department</b> |  |
|     | 65<br>ขือสกล   | Completed (V)  | Approved | Approved   | Approved                  |  |

<u>หมายเหตุ</u> นักศึกษารหัส 66... เป็นต้นไป เมื่อสิ้นสุดระยะเวลาสำหรับอาจารย์ที่ปรึกษา และอาจารย์ผู้สอน เห็นชอบแลว ในสวนของ Head of department การขออักษรลําดับขั้น V เปน Auto-approve

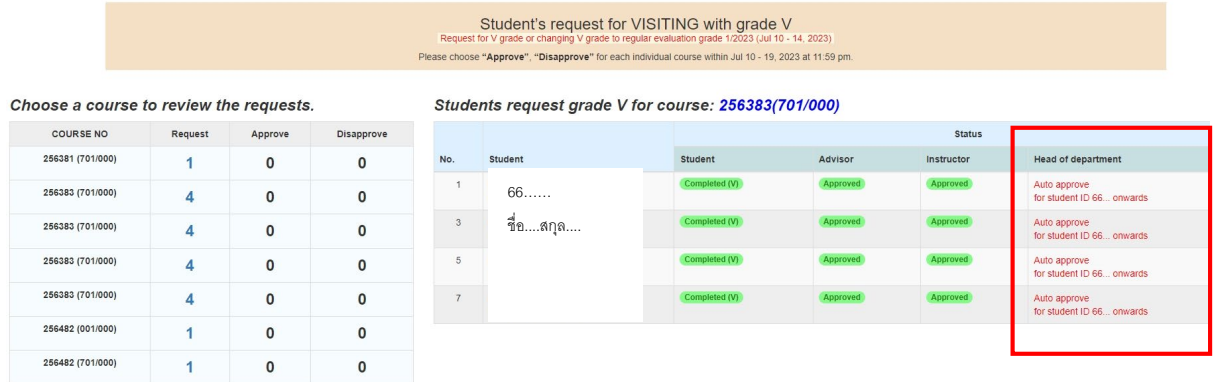

8. สิ้นสุดการใหความเห็นชอบการขออักษร V ของนักศึกษา ในสวนของภาควิชา